# Catalyst 9400 Dual Supervisor를 Cisco IOS® XE 버전 16.6.2로 업그레이드

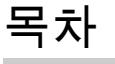

소개 사전 요구 사항 요구 사항 사용되는 구성 요소 자동 부트 로더 업그레이드 및 CPLD 업그레이드 Supervisor를 부팅하는 다양한 방법 기본 수퍼바이저의 업그레이드 단계 1단계. 원치 않는 패키지 제거 2단계. 플래시에 새 이미지 복사 3단계. Check Boot 문 4단계. 플래시에 소프트웨어 설치 이미지 5단계. 업그레이드 후 새 패키지 및 이미지 확인 6단계. 버전 및 새 부트로더 확인 보조 수퍼바이저의 업그레이드 단계 1단계. 원치 않는 패키지 제거 2단계. 플래시에 새 이미지 복사 3단계. Check Boot 문 4단계. 플래시에 소프트웨어 설치 이미지 5단계. 업그레이드 후 새 패키지 및 이미지 확인

#### 이중화 확인

RPR 이중화 SSO 이중화

# 소개

이 문서에서는 버전 16.6.1에서 16.6.2로의 업그레이드 절차에 대해 설명합니다.

# 사전 요구 사항

요구 사항

TFTP 및 FTP에 대한 지식이 있는 것이 좋습니다.

### 사용되는 구성 요소

이 문서의 정보는 다음 소프트웨어 및 하드웨어 버전을 기반으로 합니다.

• 하드웨어: C9410R

• 소프트웨어 : cat9k\_iosxe.16.06.01.SPA.bin

이 예에서 현재 이미지는 cat9k\_iosxe.16.06.01.SPA.bin이고 대상 이미지는 cat9k\_iosxe.16.06.02.SPA.bin입니다. 이 절차는 C9410R 섀시 대신 C9407R 섀시가 있는 경우에도 작동합니다.

참고: 듀얼 슈퍼바이저를 Cisco IOS® XE Everest 16.6.1에서 16.6.2로 동시에 업그레이드하 지 마십시오. 16.6.1에서 16.6.2로 업그레이드하는 동안 한 번에 하나의 수퍼바이저를 삽입합 니다.

이 문서의 정보는 특정 랩 환경의 디바이스를 토대로 작성되었습니다. 이 문서에 사용된 모든 디바 이스는 초기화된(기본) 컨피그레이션으로 시작되었습니다. 현재 네트워크가 작동 중인 경우 모든 명령의 잠재적인 영향을 미리 숙지하시기 바랍니다.

### 자동 부트 로더 업그레이드 및 CPLD 업그레이드

자동 부트 로더 업그레이드

스위치의 현재 Cisco IOS® XE 릴리스에서 최신 릴리스로 처음 업그레이드할 때 스위치의 하드웨 어 버전에 따라 부트 로더를 자동으로 업그레이드할 수 있습니다. 부트 로더가 업그레이드되면 수 퍼바이저가 자동으로 다시 로드되어 새 부트 로더를 활성화합니다. 이후에 이전 릴리스로 돌아가면 부트 로더는 다운그레이드되지 않습니다. 업데이트된 부트 로더는 모든 이전 릴리스를 지원합니다.

후속 Cisco IOS® XE Everest 16.x.x 릴리스의 경우, 해당 릴리스에 새 부트로더가 있는 경우 새 이 미지로 스위치를 처음 부팅할 때 스위치의 하드웨어 버전에 따라 자동으로 업그레이드될 수 있습니 다.

Cisco IOS® XE Everest 16.6.1에서 16.6.2로 업그레이드할 때 시스템이 세 번 재설정되는 동안 일 반적인 복잡한 CPLD(Programmable Logic Device) 업그레이드로 인해 업그레이드에 시간이 걸릴 수 있습니다. Cisco IOS® XE Everest 16.6.2에서 상태 저장 전환이 지원됩니다.

## Supervisor를 부팅하는 다양한 방법

Catalyst 9400 스위치에서는 두 가지 방법을 사용하여 수퍼바이저를 부팅할 수 있습니다.

- 설치 모드
- .bin 파일에서 디바이스를 부팅하는 기존 방법입니다.

설치 모드에서 스위치를 실행하면 Cisco IOS® XE 패키지(.pkg) 파일 및 프로비저닝 파일 (packages.conf)이 시스템 보드 플래시 메모리(flash:)에 저장됩니다. .bin 파일을 사용하여 스위치를 부팅하면 부팅된 Cisco IOS® XE 소프트웨어 번들(.bin) 파일이 시스템 보드 플래시 메모리 (flash:)에 저장됩니다.

16.6.2 업그레이드 후에는 현재 16.6.1 이미지에서 스위치를 부팅하는 데 어떤 부팅 방법이 사용되 었는지에 관계없이 절차가 작동합니다. 그러나 이 절차에서는 수퍼바이저 엔진을 설치 모드로 업그 레이드합니다.

# 기본 수퍼바이저의 업그레이드 단계

1단계. 원치 않는 패키지 제거

### 참고: 이 단계를 건너뛰지 마십시오. 새 이미지를 확장하려면 플래시에 최소 1GB의 공간이 있 어야 합니다. 공간이 부족한 경우 오래된 설치 파일을 정리합니다.

Switch#install remove inactive

Deleting file

Cleaning up unnecessary package files No path specified, can use booted path flash:packages.conf Cleaning flash: Scanning boot directory for packages ... done. Preparing packages list to delete ... cat9k-cc\_srdriver.16.06.01.SPA.pkg File is in use, cannot delete. cat9k-espbase.16.06.01.SPA.pkg File is in use, can not delete. cat9k-rpbase.16.06.01.SPA.pkg File is in use, cannot delete. cat9k-rpboot.16.06.01.SPA.pkg File is in use, will not delete. cat9k-sipbase.16.06.01.SPA.pkg File is in use, will not delete. cat9k-sipspa.16.06.01.SPA.pkg File is in use, will not delete. cat9k-srdriver.B16.06.01.SPA.pkg File is in use, will not delete. cat9k-webui.16.06.01.SPA.pkg File is in use, will not delete. packages.conf File is in use, will not delete. done. The following files will be deleted:  $[RO]:$ /flash/cat9k-cc\_srdriver.16.06.01.SPA.pkg /flash/cat9k-espbase.16.06.01.SPA.pkg /flash/cat9k-rpbase.16.06.01.SPA.pkg /flash/cat9k-rpboot.16.06.01.SPA.pkg /flash/cat9k-sipbase.16.06.01.SPA.pkg /flash/cat9k-sipspa.16.06.01.SPA.pkg /flash/cat9k-srdriver.16.06.01.SPA.pkg /flash/cat9k-webui.16.06.01.SPA.pkg /flash/cat9k\_1.bin /flash/cat9k\_1.conf /flash/cat9k\_2.1.conf /flash/cat9k\_2.bin /flash/cat9k\_2.conf /flash/cat9k\_iosxe.16.06.01.SSA.bin /flash/packages.conf.00- Do you want to remove the above files? [y/n]y  $[RO]:$ Deleting file flash:cat9k-cc\_srdriver.16.06.01.SPA.pkg ... done. Deleting file flash:cat9k-espbase.16.06.01.SPA.pkg ... done.

Deleting file flash:cat9k-rpbase.16.06.01.SPA.pkg ... done. Deleting file flash:cat9k-rpboot.16.06.01.SPA.pkg ... done. Deleting file flash:cat9k-sipbase.B16.06.01.SPA.pkg ... done. Deleting file flash:cat9k-sipspa.16.06.01.SPA.pkg ... done. Deleting file flash:cat9k-srdriver.16.06.01.SPA.pkg ... done. Deleting file flash:cat9k-webui.16.06.01.SPA.pkg ... done. Deleting file flash:cat9k\_1.bin ... done. Deleting file flash:cat9k\_1.conf ... done. Deleting file flash:cat9k\_2.1.conf ... done. Deleting file flash:cat9k\_2.bin ... done. Deleting file flash:cat9k\_2.conf ... done. Deleting file flash:cat9k\_iosxe.16.06.01.SSA.bin ... done. Deleting file flash:packages.conf.00- ... done. SUCCESS: Files deleted. --- Starting Post Remove Cleanup ---Performing Post\_Remove\_Cleanup on Active/Standby [R0] Post\_Remove\_Cleanup package(s) on R0 [R0] Finished Post\_Remove\_Cleanup on R0 Checking status of Post\_Remove\_Cleanup on [R0] Post\_Remove\_Cleanup: Passed on [R0] Finished Post\_Remove\_Cleanup

SUCCESS: install\_remove Tue Jun 20 14:16:29 PDT 2017

#### 2단계. 플래시에 새 이미지 복사

이 예에서는 TFTP 서버에서 수퍼바이저의 부트플래시로 이미지를 복사합니다.

Switch#copy tftp: bootflash: Address or name of remote host []? 172.16.53.46 Source filename []? cat9k\_iosxe.16.06.02.SPA.bin Destination filename [cat9k\_iosxe.16.06.02.SPA.bin]?

Accessing tftp://172.16.53.46//cat9k\_iosxe.16.06.02.SPA.bin... Loading /cat9k\_iosxe.16.06.02.SPA.bin from 10.8.0.6 (via GigabitEthernet0/0): !!!!!!!!!!!!!!!!!!!!!!!!!!!!!!!! [OK - 601216545 bytes]

601216545 bytes copied in 50.649 secs (11870255 bytes/sec)

Step 3. Use the dir flash command to confirm that the image has been successfully copied to flash.

Switch#dir bootflash:\*.bin Directory of bootflash:/\*.bin

Directory of flash:/

434184 -rw- 601216545 Jul 26 2017 10:18:11 -07:00 cat9k\_iosxe.16.06.02.SPA.bin 11353194496 bytes total (8976625664 bytes free)

#### 3단계. Check Boot 문

설치 모드에서 16.6.2를 업그레이드하기 전에 boot 명령문이 packages.conf로 구성되어 있는지 확 인합니다. .bin 파일로 설정된 경우 packages.conf로 변경해야 합니다.

```
<#root>
```
Switch#show boot BOOT variable = bootflash:cat9k\_iosxe.16.06.01.SPA.bin; Configuration Register is 0x102 MANUAL\_BOOT variable = no BAUD variable =  $9600$ ENABLE\_BREAK variable does not exist CONFIG\_FILE variable does not exist Change boot variable to point to packages.conf Switch(config)#no boot system Switch(config)#boot system bootflash:packages.conf \*Nov 14 15:12:50.043: %SYS-5-CONFIG\_I: Configured from console by consol **Please save the configuration to reflect the new boot variable.** Switch#wr mem Building configuration... [OK] Switch#show boot BOOT variable = bootflash:packages.conf; Configuration Register is 0x102 MANUAL\_BOOT variable = **no**  $\rightarrow$ **If manual variable is set to no, it means system is set to auto boot** BAUD variable =  $9600$ ENABLE\_BREAK variable does not exist CONFIG\_FILE variable does not exist You can set the system to auto boot or manual boot by setting the variables: **Changing system to auto boot** Switch(config)#no boot manual **Changing system to manual boot** Switch(config)#boot manual If your switches are configured with auto boot, then the switch will automatically boot up with the new

reloaded. If your switches are not configured with auto boot and the switch is reloaded, you will recei where you must then manually boot the new image flash:packages.conf

Switch: boot flash:packages.conf"

4단계. 플래시에 소프트웨어 설치 이미지

플래시에 대상 이미지를 설치하려면 install add file activate commit 명령을 사용합니다. 이미지가 플래시에 복사된 경우 TFTP 서버 또는 부트 플래시의 소스 이미지를 가리킬 수 있습니다. 이 예제 에서는 이미지를 플래시에 이미 복사했습니다.

#### <#root>

Switch#install add file bootflash:cat9k\_iosxe.16.06.02.SPA.bin activate commit install\_add\_activate\_com

This operation requires a reload of the system. Do you want to proceed? Please confirm you have changed boot config to flash:packages.conf [y/n]y

--- Starting Add --- Performing Add on Active/Standby [R0] Add package(s) on R0 [R0] Finished Add on R0 Checking status of Add on [R0] Add: Passed on [R0] Finished Add

install\_add\_activate\_commit: Activating PACKAGE

\*Nov 13 22:37:09.730: %IOSXE-4-PLATFORM: R0/0: kernel: ISOFS: Unable to identify CD-ROM format.Followin /flash/cat9k-wlc.16.06.02.SPA.pkg /flash/cat9k-webui.16.06.02.SPA.pkg /flash/cat9k-srdriver.16.06.02.SPA.pkg /flash/cat9k-sipspa.16.06.02.SPA.pkg /flash/cat9k-sipbase.16.06.02.SPA.pkg /flash/cat9k-rpboot.16.06.02.SPA.pkg /flash/cat9k-rpbase.16.06.02.SPA.pkg /flash/cat9k-guestshell.16.06.02.SPA.pkg /flash/cat9k-espbase.16.06.02.SPA.pkg /flash/cat9k-cc\_srdriver.16.06.02.SPA.pkg

This operation requires a reload of the system. Do you want to proceed? [y/n]y --- Starting Activate --- Performing Activate on Active/Standby [R0] Finished Activate on R0 Checking status of Activate on [R0] Activate: Passed on [R0] Finished Activate

--- Starting Commit --- Performing Commit on Active/Standby

 $*$ Nov 13 22:38:40.654: %IOSXE-5-PLATFORM: RO/0: Nov 13 22:38:40 rollback\_timer.sh: %INSTALL-5-INSTALL\_AU [R0] Finished Commit on R0 Checking status of Commit on [R0] Commit: Passed on [R0] Finished Commit

**Install will reload the system now!**

\*Nov 13 22:39:07.715: %IOSXE-5-PLATFORM: R0/0: Nov 13 22:39:07 install\_engine.sh: %INSTALL-5-INSTALL\_CO

Initializing Hardware...

System Bootstrap, Version 16.6.1r [FC2], RELEASE SOFTWARE (P) Compiled Sat 07/15/2017 10:06:12.23 by rel

Current image running: Primary Rommon Image

Last reset cause: SoftwareResetTrig C9400-SUP-1 platform with 16777216 Kbytes of main memory

Preparing to autoboot. [Press Ctrl-C to interrupt] 0 attempting to boot from [bootflash:packages.conf]

Located file packages.conf #

#######################################################################################################################################################################################################

Validate packages: SHA-1 hash: calculated 550C9730:667B2788:DD6F6B06:D0FFA819:01A315DA expected 550C9730:667B2788:DD6F6B06:D0FFA819:01A315DA Warning: ignoring ROMMON var "USER\_BOOT\_PARAM"

%IOSXEBOOT-4-BOOTLOADER\_UPGRADE: (rp/0): ### Mon Nov 13 22:42:05 Universal 2017 PLEASE DO NOT POWER CYCl

**%IOSXEBOOT-4-BOOTLOADER\_UPGRADE: (rp/0): boot loader upgrade successful <<< Bootloader upgrade done**

**%IOSXEBOOT-4-BOOTLOADER\_UPGRADE: (rp/0): Reloading the Supervisor to enable the New BOOTLOADER**

Initializing Hardware...

Initializing Hardware...

Initializing Hardware...

System Bootstrap, Version 16.6.2r[FC1], RELEASE SOFTWARE (P) Compiled Tue 10/31/2017 11:38:44.98 by rel

Current image running: Primary Rommon Image

Last reset cause: SoftwareResetTrig C9400-SUP-1 platform with 16777216 Kbytes of main memory

Preparing to autoboot. [Press Ctrl-C to interrupt] 0 attempting to boot from [bootflash:packages.conf]

Located file packages.conf

#

######################################################################################################################################################################################################

Validate packages: SHA-1 hash: calculated 550C9730:667B2788:DD6F6B06:D0FFA819:01A315DA expected 550C9730:667B2788:DD6F6B06:D0FFA819:01A315DA Warning: ignoring ROMMON var "USER\_BOOT\_PARAM"

Restricted Rights Legend

Use, duplication, or disclosure by the Government is subject to restrictions as set forth in subparagraph (c) of the Commercial Computer Software - Restricted Rights clause at FAR sec. 52.227-19 and subparagraph

(c) (1) (ii) of the Rights in Technical Data and Computer Software clause at DFARS sec. 252.227-7013.

cisco Systems, Inc. 170 West Tasman Drive San Jose, California 95134-1706

Cisco IOS® Software [Everest], Catalyst L3 Switch Software (CAT9K\_IOSXE), Version 16.6.2, RELEASE SOFTW Technical Support: [http://www.cisco.com/techsupport](https://www.cisco.com/c/ko_kr/support/index.html) Copyright (c) 1986-2017 by Cisco Systems, Inc. Compiled Wed 01-Nov-17 07:26 by mcpre

5단계. 업그레이드 후 새 패키지 및 이미지 확인

소프트웨어가 성공적으로 설치되면 플래시 파티션에 새 .pkg 파일이 있는지 확인합니다. 샘플 출력 은 여기에서 확인할 수 있습니다.

Switch#dir bootflash:\*.pkg Directory of bootflash:/\*.pkg

Directory of bootflash:/

405607 -rw- 5186504 Nov 13 2017 22:36:25 +00:00 cat9k-cc\_srdriver.16.06.02.SPA.pkg 405608 -rw- 76649412 Nov 13 2017 22:36:27 +00:00 cat9k-espbase.16.06.02.SPA.pkg 405609 -rw- 1536964 Nov 13 2017 22:36:27 +00:00 cat9k-guestshell.16.06.02.SPA.pkg 405610 -rw- 380625856 Nov 13 2017 22:36:38 +00:00 cat9k-rpbase.16.06.02.SPA.pkg 405616 -rw- 29580684 Nov 13 2017 22:36:48 +00:00 cat9k-rpboot.16.06.02.SPA.pkg 405611 -rw- 27612100 Nov 13 2017 22:36:39 +00:00 cat9k-sipbase.16.06.02.SPA.pkg 405614 -rw- 12268480 Nov 13 2017 22:36:41 +00:00 cat9k-webui.16.06.02.SPA.pkg 405612 -rw- 54981568 Nov 13 2017 22:36:40 +00:00 cat9k-sipspa.16.06.02.SPA.pkg 405613 -rw- 6521796 Nov 13 2017 22:36:40 +00:00 cat9k-srdriver.16.06.02.SPA.pkg 405615 -rw- 1536960 Nov 13 2017 22:36:41 +00:00 cat9k-wlc.16.06.02.SPA.pkg 11250098176 bytes total (8812113920 bytes free)

6단계. 버전 및 새 부트로더 확인

새 이미지가 부팅될 때 show version 명령을 사용하여 새 이미지의 버전을 확인합니다.

참고: 새 이미지를 부팅하면 부트로더가 자동으로 업그레이드됩니다.

#### <#root>

Switch#show version Cisco IOS® XE Software, Version

**16.06.02**

Cisco IOS® Software [Everest], Catalyst L3 Switch Software (CAT9K\_IOSXE),

 **Version 16.6.2**

, RELEASE SOFTWARE (fc2) Technical Support: http://www.cisco.com/techsupport Copyright (c) 1986-2017 by Cisco Systems, Inc. Compiled Wed 01-Nov-17 07:26 by mcpre

Cisco IOS® XE software, Copyright (c) 2005-2017 by Cisco Systems, Inc. All rights reserved. Certain components of Cisco IOS®-XE software are licensed under the GNU General Public License ("GPL") Version 2.0. The software code licensed under GPL Version 2.0 is free software that comes with ABSOLUTELY NO WARRANTY. You can redistribute and/or modify such GPL code under the terms of GPL Version 2.0. For more details, see the documentation or "License Notice" file accompanying the IOS-XE software, or the applicable URL provided on the flyer accompanying the IOS-XE software.

**ROM: IOS-XE ROMMON BOOTLDR: System Bootstrap, Version 16.6.2r[FC1], RELEASE SOFTWARE (P)**

Switch uptime is 20 minutes Uptime for this control processor is 22 minutes System returned to ROM by reload System image file is "bootflash:packages.conf" Last reload reason: EHSA standby down

This product contains cryptographic features and is subject to United States and local country laws governing import, export, transfer and use. Delivery of Cisco cryptographic products does not imply third-party authority to import, export, distribute or use encryption. Importers, exporters, distributors and users are responsible for compliance with U.S. and local country laws. By using this product you agree to comply with applicable laws and regulations. If you are unable to comply with U.S. and local laws, return this product immediately.

A summary of U.S. laws governing Cisco cryptographic products can be found at: http://www.cisco.com/wwl/export/crypto/tool/stqrg.html

If you require further assistance please contact us by sending email to export@cisco.com.

Technology Package License Information:

----------------------------------------------------------------- Technology-package Technology-package Current Type Next reboot ----------------------------------------------------------------- network-advantage Permanent network-advantage

cisco C9410R (X86) processor (revision V01) with 869104K/6147K bytes of memory.

Processor board ID FXS2130Q28F 2 Virtual Ethernet interfaces 192 Gigabit Ethernet interfaces 16 Ten Gigabit Ethernet interfaces 4 Forty Gigabit Ethernet interfaces 32768K bytes of non-volatile configuration memory. 15958488K bytes of physical memory. 11161600K bytes of Bootflash at bootflash:. 1638400K bytes of Crash Files at crashinfo:. 0K bytes of WebUI ODM Files at webui:.

Configuration register is 0x2

Switch#show module Chassis Type: C9410R

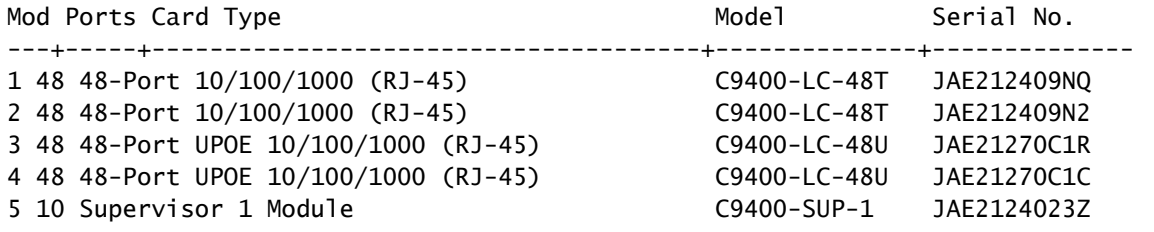

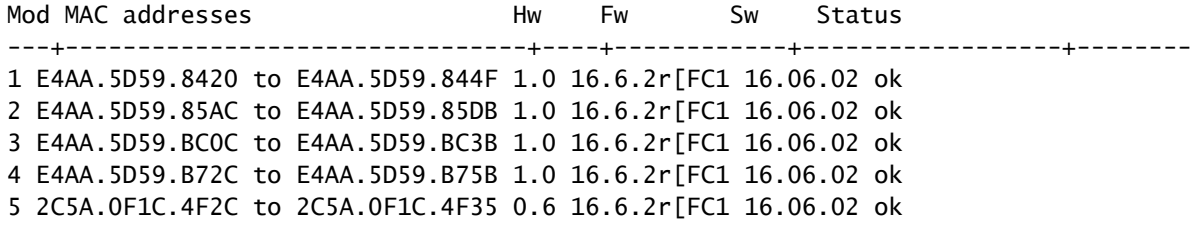

Mod Redundancy Role Operating Redundancy Mode Configured Redundancy Mode ---+-------------------+-------------------------+--------------------------- 5 Active **19 Active 19 Active** 5 Active  **19 Active** 5 Active **19 Active** 5 Active

### 보조 수퍼바이저의 업그레이드 단계

이전 단계에서 업그레이드된 슬롯 5에서 수퍼바이저를 제거하고 섀시의 슬롯 6에 스탠바이 수퍼바 이저를 삽입합니다. 두 수퍼바이저가 모두 섀시에 삽입된 상태에서 업그레이드할 경우 앞서 언급한 대로 지원되지 않으므로 첫 번째 수퍼바이저를 제거하는 것이 중요합니다. 여기에 설명된 동일한 업그레이드 단계를 반복하여 새로 삽입된 수퍼바이저를 업그레이드할 수 있습니다.

1단계. 원치 않는 패키지 제거

참고: 이 단계를 건너뛰지 마십시오. 새 이미지를 확장하려면 플래시에 최소 1GB의 공간이 있 어야 합니다. 공간이 부족한 경우 오래된 설치 파일을 정리합니다.

Switch#install remove inactive

Cleaning up unnecessary package files

No path specified, will use booted path flash:packages.conf Cleaning flash: Scanning boot directory for packages ... done. Preparing packages list to delete ... cat9k-cc\_srdriver.16.06.01.SPA.pkg File is in use, will not delete. cat9k-espbase.16.06.01.SPA.pkg File is in use, will not delete. cat9k-rpbase.16.06.01.SPA.pkg File is in use, will not delete. cat9k-rpboot.16.06.01.SPA.pkg File is in use, will not delete. cat9k-sipbase.16.06.01.SPA.pkg File is in use, will not delete. cat9k-sipspa.16.06.01.SPA.pkg File is in use, will not delete. cat9k-srdriver.B16.06.01.SPA.pkg File is in use, will not delete. cat9k-webui.16.06.01.SPA.pkg File is in use, will not delete. packages.conf File is in use, will not delete. done. The following files will be deleted:  $TRO1$ : /flash/cat9k-cc\_srdriver.16.06.01.SPA.pkg /flash/cat9k-espbase.16.06.01.SPA.pkg /flash/cat9k-rpbase.16.06.01.SPA.pkg /flash/cat9k-rpboot.16.06.01.SPA.pkg /flash/cat9k-sipbase.16.06.01.SPA.pkg /flash/cat9k-sipspa.16.06.01.SPA.pkg /flash/cat9k-srdriver.16.06.01.SPA.pkg /flash/cat9k-webui.16.06.01.SPA.pkg /flash/cat9k\_1.bin /flash/cat9k\_1.conf /flash/cat9k\_2.1.conf /flash/cat9k\_2.bin /flash/cat9k\_2.conf /flash/cat9k\_iosxe.16.06.01.SSA.bin /flash/packages.conf.00- Do you want to remove the above files? [y/n]y  $FRO1:$ Deleting file flash:cat9k-cc\_srdriver.16.06.01.SPA.pkg ... done. Deleting file flash:cat9k-espbase.16.06.01.SPA.pkg ... done. Deleting file Deleting file flash:cat9k-rpbase.16.06.01.SPA.pkg ... done. Deleting file flash:cat9k-rpboot.16.06.01.SPA.pkg ... done. Deleting file flash:cat9k-sipbase.B16.06.01.SPA.pkg ... done. Deleting file flash:cat9k-sipspa.16.06.01.SPA.pkg ... done. Deleting file flash:cat9k-srdriver.16.06.01.SPA.pkg ... done. Deleting file flash:cat9k-webui.16.06.01.SPA.pkg ... done. Deleting file flash:cat9k\_1.bin ... done. Deleting file flash:cat9k\_1.conf ... done. Deleting file flash:cat9k\_2.1.conf ... done. Deleting file flash:cat9k\_2.bin ... done. Deleting file flash:cat9k\_2.conf ... done. Deleting file flash:cat9k\_iosxe.16.06.01.SSA.bin ... done. Deleting file flash:packages.conf.00- ... done. SUCCESS: Files deleted. --- Starting Post\_Remove\_Cleanup --- Performing Post\_Remove\_Cleanup on Active/Standby

[R0] Post Remove Cleanup package(s) on R0 [R0] Finished Post\_Remove\_Cleanup on R0 Checking status of Post\_Remove\_Cleanup on [R0] Post Remove Cleanup: Passed on [R0] Finished Post\_Remove\_Cleanup

SUCCESS: install\_remove Tue Jun 20 14:16:29 PDT 2017

2단계. 플래시에 새 이미지 복사

이 예에서는 TFTP 서버에서 수퍼바이저의 플래시로 이미지를 복사합니다.

Switch#copy tftp: bootflash: Address or name of remote host []? 172.16.53.46 Source filename []? cat9k\_iosxe.16.06.02.SPA.bin Destination filename [cat9k\_iosxe.16.06.02.SPA.bin]?

Accessing tftp://172.16.53.46//cat9k\_iosxe.16.06.02.SPA.bin... Loading /cat9k\_iosxe.16.06.02.SPA.bin from 10.8.0.6 (via GigabitEthernet0/0): !!!!!!!!!!!!!!!!!!!!!!!!!!!!!!!!!!!!!!!!!!!!!!!!!!!!!!!!!!!!!!!!!!!!!!!!!!!!!!!!!!!!!!!!!!!!!!!!!!!!!!!!!!!!!!!! !!!!!!!!!!!!!!!!!!!!!!!!!!!!!!!!!!! [OK - 601216545 bytes]

601216545 bytes copied in 50.649 secs (11870255 bytes/sec)

Step 3 Use the dir flash command to confirm that the image has been successfully copied to flash.

Switch#dir bootflash:\*.bin Directory of bootflash:/\*.bin

Directory of flash:/

434184 -rw- 601216545 Jul 26 2017 10:18:11 -07:00 cat9k\_iosxe.16.06.02.SPA.bin 11353194496 bytes total (8976625664 bytes free)

3단계. Check Boot 문

설치 모드에서 16.6.2를 업그레이드하기 전에 boot 명령문이 packages.conf로 구성되어 있는지 확 인합니다. 이 파일이 .bin 파일로 설정된 경우 packages.conf로 변경해야 합니다.

Switch#show boot BOOT variable = bootflash:packages.conf; Configuration Register is 0x2 MANUAL\_BOOT variable = no BAUD variable =  $9600$ ENABLE BREAK variable  $=$ BOOTMODE variable does not exist IPXE\_TIMEOUT variable does not exist CONFIG FILE variable  $=$ 

If your switches are configured with auto boot, then the switch automatically boots up with the new ima

If not, you can manually boot flash:packages.conf Switch: boot flash:packages.conf

#### 4단계. 플래시에 소프트웨어 설치 이미지

플래시에 대상 이미지를 설치하려면 install add file activate commit 명령을 사용합니다. 이미지가 플래시에 복사된 경우 TFTP 서버 또는 bootflash의 소스 이미지를 가리킬 수 있습니다. 이 예제에서 는 이미지를 플래시에 이미 복사했습니다.

Switch#install add file bootflash:cat9k iosxe.16.06.02.SPA.bin activate commit install\_add\_activate\_commit: START Mon Nov 13 23:24:02 UTC 2017 System configuration has been modified. Press Yes(y) to save the configuration and proceed. Press No(n) for proceeding without saving the configuration. Press Quit(q) to exit, you can save configuration and re-enter the command.  $[y/n/q]y$ Building configuration... [OK]Modified configuration has been saved \*Nov 13 23:24:09.935: %SYS-2-PRIVCFG\_ENCRYPT: Successfully encrypted private config file  $*$ Nov 13 23:24:11.314: %IOSXE-5-PLATFORM: R1/0: Nov 13 23:24:11 install\_engine.sh: %INSTALL-5-INSTALL\_S This operation requires a reload of the system. Do you want to proceed? Please confirm you have changed boot config to flash:packages.conf [y/n]y --- Starting Add --- Performing Add on Active/Standby [R1] Add package(s) on R1 [R1] Finished Add on R1 Checking status of Add on [R1] Add: Passed on [R1] Finished Add install\_add\_activate\_commit: Activating PACKAGE \*Nov 13 23:25:28.589: %IOSXE-4-PLATFORM: R1/O: kernel: ISOFS: Unable to identify CD-ROM format.Followi /flash/cat9k-wlc.16.06.02.SPA.pkg /flash/cat9k-webui.16.06.02.SPA.pkg /flash/cat9k-srdriver.16.06.02.SPA.pkg /flash/cat9k-sipspa.16.06.02.SPA.pkg /flash/cat9k-sipbase.16.06.02.SPA.pkg /flash/cat9k-rpboot.16.06.02.SPA.pkg /flash/cat9k-rpbase.16.06.02.SPA.pkg /flash/cat9k-guestshell.16.06.02.SPA.pkg /flash/cat9k-espbase.16.06.02.SPA.pkg /flash/cat9k-cc\_srdriver.16.06.02.SPA.pkg This operation requires a reload of the system. Do you want to proceed? [y/n]y --- Starting Activate --- Performing Activate on Active/Standby [R1] Activate package(s) on R1 head: invalid number of lines: '/tmp/Activate.rp-1-1-1.20171113232845.out.log' [R1] Finished Activate on R1 Checking status of Activate on [R1] Activate: Passed on [R1] Finished Activate

--- Starting Commit --- Performing Commit on Active/Standby \*Nov 13 23:28:47.521: %IOSXE-5-PLATFORM: R1/0: Nov 13 23:28:47 rollback\_timer.sh: %INSTALL-5-INSTALL\_A [R1] Finished Commit on R1 Checking status of Commit on [R1] Commit: Passed on [R1] Finished Commit Install will reload the system now! SUCCESS: install add activate commit Mon Nov 13 23:29:14 UTC 2017 Switch#  $*$ Nov 13 23:29:14.578: %IOSXE-5-PLATFORM: R1/0: Nov 13 23:29:14 install\_engine.sh: %INSTALL-5-INSTALL\_C Initializing Hardware... System Bootstrap, Version 16.6.1r [FC2], RELEASE SOFTWARE (P) Compiled Sat 07/15/2017 10:06:12.23 by rel Current image running: Primary Rommon Image Last reset cause: SoftwareResetTrig C9400-SUP-1 platform with 16777216 Kbytes of main memory Preparing to autoboot. [Press Ctrl-C to interrupt] 0 attempting to boot from [bootflash:packages.conf] Located file packages.conf # ####################################################################################################################################################################### Validate packages: SHA-1 hash: calculated 550C9730:667B2788:DD6F6B06:D0FFA819:01A315DA expected 550C9730:667B2788:DD6F6B06:D0FFA819:01A315DA %IOSXEBOOT-4-BOOTLOADER\_UPGRADE: (rp/1): ### Mon Nov 13 23:32:20 Universal 2017 PLEASE DO NOT POWER CYC %IOSXEBOOT-4-BOOTLOADER\_UPGRADE: (rp/1): boot loader upgrade successful << Bootloader upgrade done %IOSXEBOOT-4-BOOTLOADER\_UPGRADE: (rp/1): Reloading the Supervisor to enable the New BOOTLOADER Initializing Hardware... Initializing Hardware... Initializing Hardware... System Bootstrap, Version 16.6.2r[FC1], RELEASE SOFTWARE (P) Compiled Tue 10/31/2017 11:38:44.98 by rel Current image running: Primary Rommon Image Last reset cause: SoftwareResetTrig C9400-SUP-1 platform with 16777216 Kbytes of main memory Preparing to autoboot. [Press Ctrl-C to interrupt] 0 attempting to boot from [bootflash:packages.conf] Located file packages.conf # ####################################################################################################################################################################### Validate packages: SHA-1 hash: calculated 550C9730:667B2788:DD6F6B06:D0FFA819:01A315DA expected 550C9730:667B2788:DD6F6B06:D0FFA819:01A315DA

Restricted Rights Legend

Use, duplication, or disclosure by the Government is subject to restrictions as set forth in subparagraph (c) of the Commercial Computer Software - Restricted Rights clause at FAR sec. 52.227-19 and subparagraph (c) (1) (ii) of the Rights in Technical Data and Computer Software clause at DFARS sec. 252.227-7013.

> cisco Systems, Inc. 170 West Tasman Drive San Jose, California 95134-1706

Cisco IOS® Software [Everest], Catalyst L3 Switch Software (CAT9K\_IOSXE), Version 16.6.2, RELEASE SOFTW Technical Support: http://www.cisco.com/techsupport Copyright (c) 1986-2017 by Cisco Systems, Inc. Compiled Wed 01-Nov-17 07:26 by mcpre

5단계. 업그레이드 후 새 패키지 및 이미지 확인

소프트웨어가 성공적으로 설치되면 플래시 파티션에 새 .pkg 파일이 있는지 확인합니다. 샘플 출력 은 여기에서 확인할 수 있습니다.

Switch#dir bootflash:\*.pkg Directory of bootflash:/\*.pkg

Directory of bootflash:/

405607 -rw- 5186504 Nov 13 2017 22:36:25 +00:00 cat9k-cc\_srdriver.16.06.02.SPA.pkg 405608 -rw- 76649412 Nov 13 2017 22:36:27 +00:00 cat9k-espbase.16.06.02.SPA.pkg 405609 -rw- 1536964 Nov 13 2017 22:36:27 +00:00 cat9k-guestshell.16.06.02.SPA.pkg 405610 -rw- 380625856 Nov 13 2017 22:36:38 +00:00 cat9k-rpbase.16.06.02.SPA.pkg 405616 -rw- 29580684 Nov 13 2017 22:36:48 +00:00 cat9k-rpboot.16.06.02.SPA.pkg 405611 -rw- 27612100 Nov 13 2017 22:36:39 +00:00 cat9k-sipbase.16.06.02.SPA.pkg 405614 -rw- 12268480 Nov 13 2017 22:36:41 +00:00 cat9k-webui.16.06.02.SPA.pkg 405612 -rw- 54981568 Nov 13 2017 22:36:40 +00:00 cat9k-sipspa.16.06.02.SPA.pkg 405613 -rw- 6521796 Nov 13 2017 22:36:40 +00:00 cat9k-srdriver.16.06.02.SPA.pkg 405615 -rw- 1536960 Nov 13 2017 22:36:41 +00:00 cat9k-wlc.16.06.02.SPA.pkg 11250098176 bytes total (8812113920 bytes free)

두 수퍼바이저는 개별적으로 업그레이드되므로 첫 번째 수퍼바이저를 슬롯 5에 삽입합니다. 대기 수퍼바이저로 참여해야 합니다.

Checking module status with both supervisors inserted Switch#show module Chassis Type: C9410R

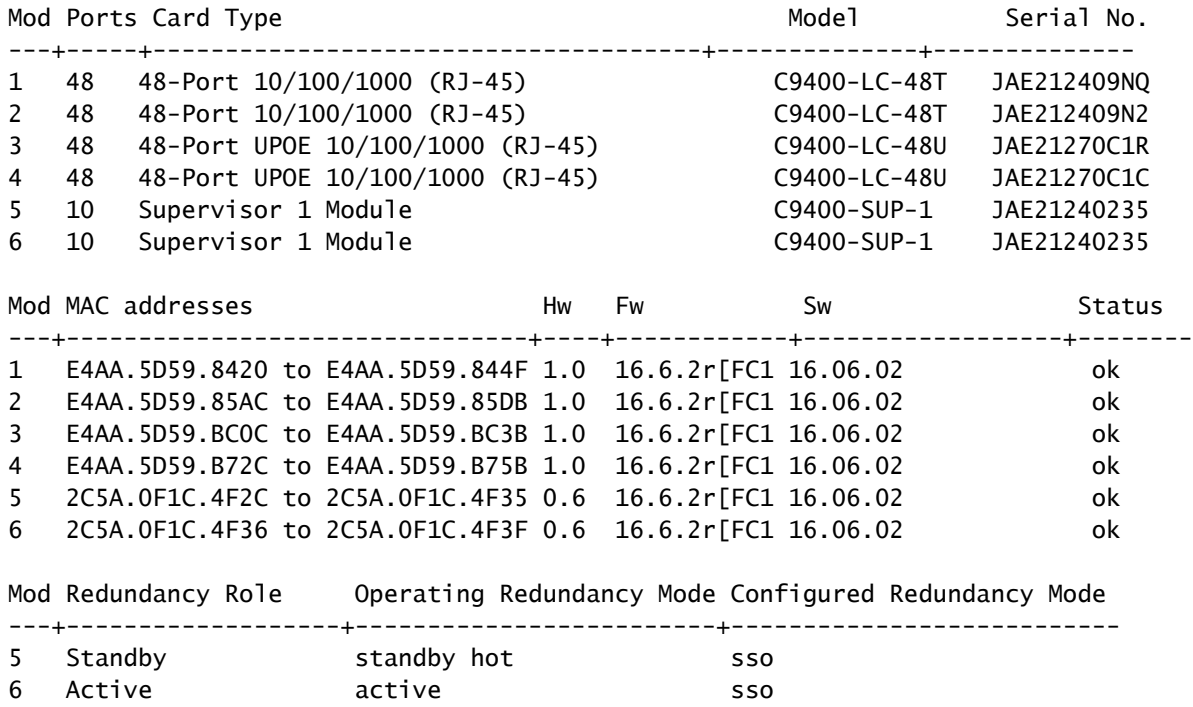

### 이중화 확인

Catalyst 9400(하드웨어)의 수퍼바이저 모듈은 이중화를 지원합니다. Cisco IOS ® XE Everest 16.6.2에서는 소프트웨어 이중화가 지원됩니다. 16.6.2 소프트웨어 버전에서는 RPR(Route Processor Redundancy) 기능이 지원되지 않습니다. 스위치오버를 수행하기 전에 SSO(Stateful Switchover)가 형성되고 IOMD가 준비되었는지 확인하려면 show redundancy 및 show platform software iomd redundancy 명령을 사용합니다.

### RPR 이중화

대기 수퍼바이저 엔진이 RPR 모드에서 실행되면 부분적으로 초기화된 상태에서 시작되며 활성 수 퍼바이저 엔진의 영구 컨피그레이션과 동기화됩니다. RPR은 현재 릴리스 16.6.2에서 지원되지 않 습니다.

수퍼바이저 엔진 스위치오버의 경우 RPR 모드에서는 모듈 유형 및 상태와 관련된 수퍼바이저 엔진 간에 유지되는 상태가 없으므로 모든 물리적 포트가 다시 시작되므로 트래픽이 중단됩니다. 전환 시 대기 수퍼바이저 엔진이 초기화를 완료하면 모듈에서 하드웨어 정보를 직접 읽어 액티브 수퍼바 이저 엔진이 됩니다.

### SSO 이중화

대기 수퍼바이저 엔진이 SSO 모드에서 실행되면 대기 수퍼바이저 엔진은 완전히 초기화된 상태에 서 시작되며 활성 수퍼바이저 엔진의 영구 컨피그레이션 및 실행 중인 컨피그레이션과 동기화됩니

다. 그런 다음 여기에 나열된 프로토콜의 상태를 유지하고 상태 기반 전환을 지원하는 기능에 대한 하드웨어 및 소프트웨어 상태의 모든 변경 사항을 동기화합니다.

따라서 이중화된 수퍼바이저 엔진 컨피그레이션에서 레이어 2 세션에 대해 제로 중단(zero interruption)을 제공합니다.

대기 수퍼바이저 엔진은 모든 링크의 하드웨어 링크 상태를 인식하므로 전환 전에 활성 상태였던 포트는 업링크 포트를 포함하여 활성 상태로 유지됩니다. 그러나 업링크 포트는 물리적으로 수퍼바 이저 엔진에 있으므로 수퍼바이저 엔진이 제거되면 연결이 끊어질 수 있습니다.

활성 수퍼바이저 엔진에 장애가 발생하면 대기 수퍼바이저 엔진은 활성 상태가 됩니다. 이 새로 활 성화된 수퍼바이저 엔진은 기존 레이어 2 스위칭 정보를 사용하여 트래픽을 계속 전달합니다.

#### <#root>

**IOMD is Input Output Module Driver software process. Check if IOMds are ready and have initialized Software/hardware.**

Switch# show platform software iomd redundancy Configured Redundancy Mode = sso Operating Redundancy Mode = sso Local RF state = ACTIVE Peer RF state = STANDBY HOT slot PSM STATE SPA INTF HA\_STATE HA\_ACTIVE 1 ready started ready 00:10:49 2 ready started ready 00:10:49 3 ready started ready 00:10:48 4 ready started ready 00:10:49 5 ready started ready 00:10:54 6 ready started ready 00:10:53 \*\*\*active RP Switch#show redundancy Redundant System Information : ------------------------------ Available system uptime = 31 minutes Switchovers system experienced =  $0$ Standby  $failures = 0$ Last switchover reason = none Hardware Mode = Duplex Configured Redundancy Mode = sso Operating Redundancy Mode = sso Maintenance Mode = Disabled Communications = Up Current Processor Information : ------------------------------- Active Location = slot 6 Current Software state = ACTIVE Uptime in current state = 31 minutes Image Version = Cisco IOS ®Software [Everest], Catalyst L3 Switch Software (CAT9K\_IOSXE), Version 16.6.2, RELEASE SOFTWARE (fc2) Technical Support: http://www.cisco.com/techsupport Copyright (c) 1986-2017 by Cisco Systems, Inc. Compiled Wed 01-Nov-17 07:26 by mcpre BOOT = bootflash:packages.conf;

CONFIG FILE  $=$ Configuration register =  $0x^2$ Peer Processor Information : ---------------------------- Standby Location = slot 5 Current Software state = STANDBY HOT Uptime in current state = 26 minutes Image Version = Cisco IOS ®Software [Everest], Catalyst L3 Switch Software (CAT9K\_IOSXE), Version 16.6 RELEASE SOFTWARE (fc2) Technical Support: http://www.cisco.com/techsupport Copyright (c) 1986-2017 by Cisco Systems, Inc. Compiled Wed 01-Nov-17 07:26 by mcpre BOOT = bootflash:packages.conf;  $CONFIG_FILE =$ Configuration register =  $0x^2$ 

이 번역에 관하여

Cisco는 전 세계 사용자에게 다양한 언어로 지원 콘텐츠를 제공하기 위해 기계 번역 기술과 수작업 번역을 병행하여 이 문서를 번역했습니다. 아무리 품질이 높은 기계 번역이라도 전문 번역가의 번 역 결과물만큼 정확하지는 않습니다. Cisco Systems, Inc.는 이 같은 번역에 대해 어떠한 책임도 지지 않으며 항상 원본 영문 문서(링크 제공됨)를 참조할 것을 권장합니다.